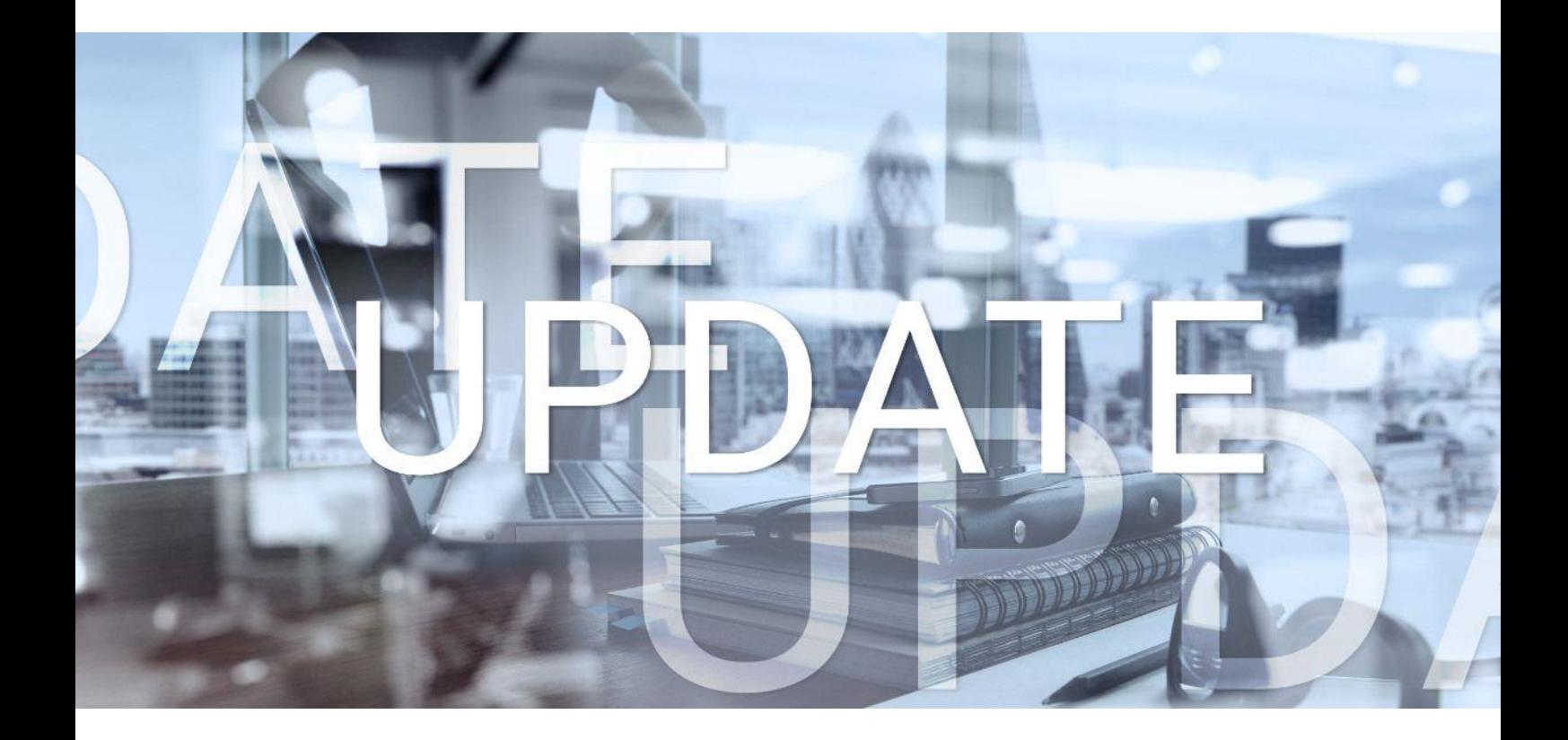

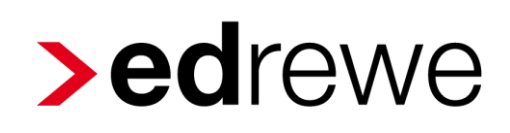

## **Version 2.22 24.05.2023**

Relevante Systemänderungen und -erweiterungen

für **edrewe**-Anwender/innen

© 2023 by eurodata AG Großblittersdorfer Str. 257-259, D-66119 Saarbrücken Telefon +49 681 8808 0 | Telefax +49 681 8808 300 Internet: [www.eurodata.de](http://www.eurodata.de/) E-Mail: [info@eurodata.de](mailto:info@eurodata.de)

Version: 2.22 Stand: 05/2023 Klassifikation: öffentlich Freigabe durch: eurodata AG

Diese Dokumentation wurde von **eurodata** mit der gebotenen Sorgfalt und Gründlichkeit erstellt. **eurodata** übernimmt keinerlei Gewähr für die Aktualität, Korrektheit, Vollständigkeit oder Qualität der Angaben in der Dokumentation. Weiterhin übernimmt **eurodata** keine Haftung gegenüber den Benutzern der Dokumentation oder gegenüber Dritten, die über diese Dokumentation oder Teile davon Kenntnis erhalten. Insbesondere können von dritten Parteien gegenüber **eurodata** keine Verpflichtungen abgeleitet werden. Der Haftungsausschluss gilt nicht bei Vorsatz oder grober Fahrlässigkeit und soweit es sich um Schäden aufgrund der Verletzung des Lebens, des Körpers oder der Gesundheit handelt.

## Inhaltsverzeichnis

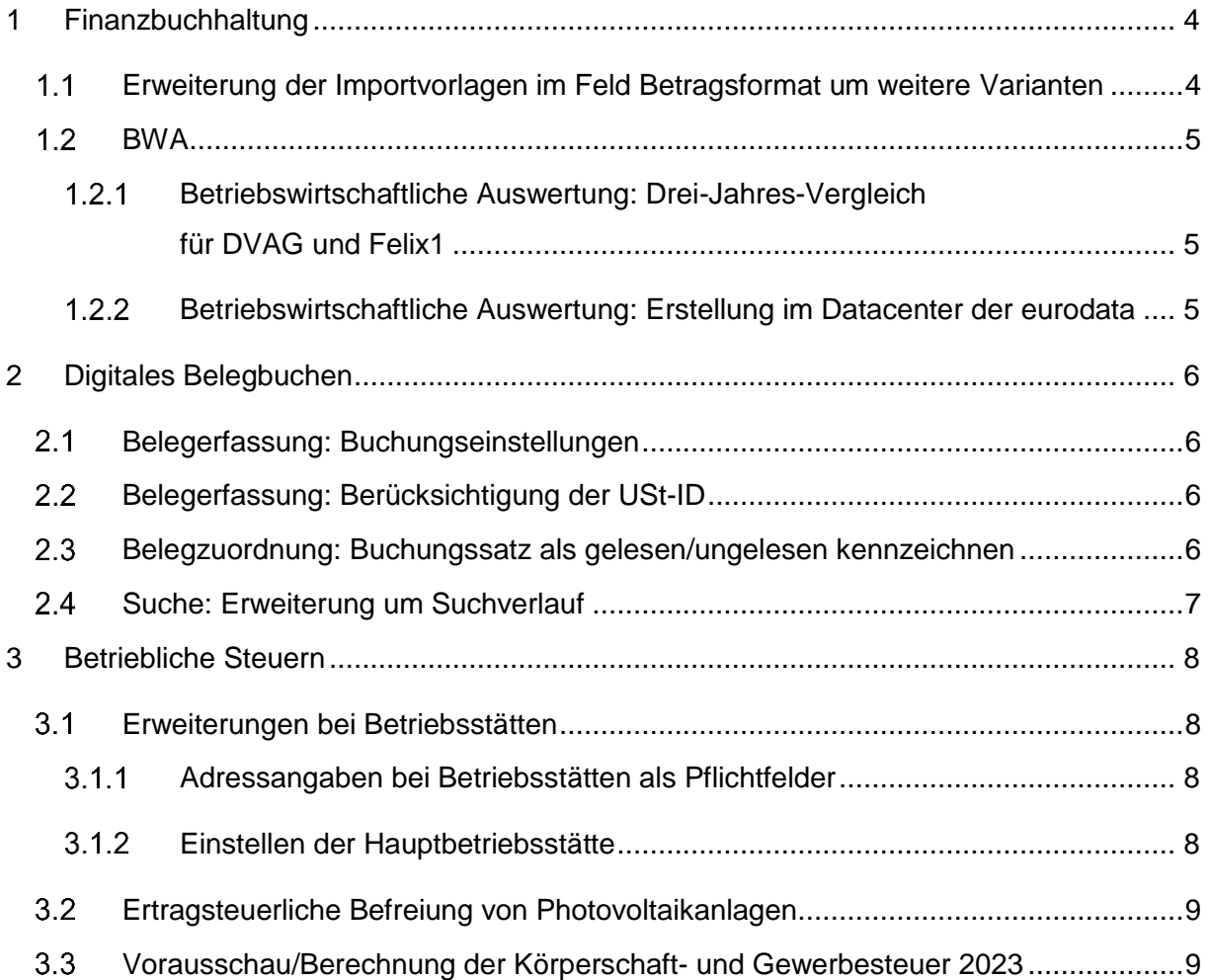

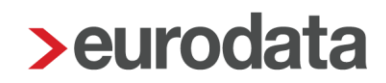

## <span id="page-3-0"></span>1 Finanzbuchhaltung

#### <span id="page-3-1"></span>1.1 Erweiterung der Importvorlagen im Feld Betragsformat um weitere Varianten

Um die Möglichkeiten für den Import von Buchungssätzen zu erweitern, wurde die Liste der Formate der Datenfelder für Spalten mit Umsatzinformationen um vier Optionen zur Eingabe mit nachgestelltem Soll-/Haben-Kennzeichen erweitert. Analog zu den Optionen

- Betrag Soll/Haben, ohne 1000er-Trennzeichen, ohne Cent "H 12345",
- Betrag Soll/Haben, ohne 1000er-Trennzeichen, mit Cent (Komma) "S 1234,56",
- Betrag Soll/Haben, ohne 1000er-Trennzeichen, mit Cent (Punkt) "S 1234.56" und
- Betrag Soll/Haben, mit 1000er-Trennzeichen, mit Cent (Komma) "S 1.234,56"

gibt es jetzt

- Betrag ohne 1000er-Trennzeichen, ohne Cent mit Soll/Haben "12345 S",
- Betrag ohne 1000er-Trennzeichen, mit Cent (Komma) mit Soll/Haben "1234,56 S",
- Betrag ohne 1000er-Trennzeichen, mit Cent (Punkt) mit Soll/Haben "1234.56 S" und
- Betrag mit 1000er-Trennzeichen, mit Cent (Komma) mit Soll/Haben "1.234,56 S".

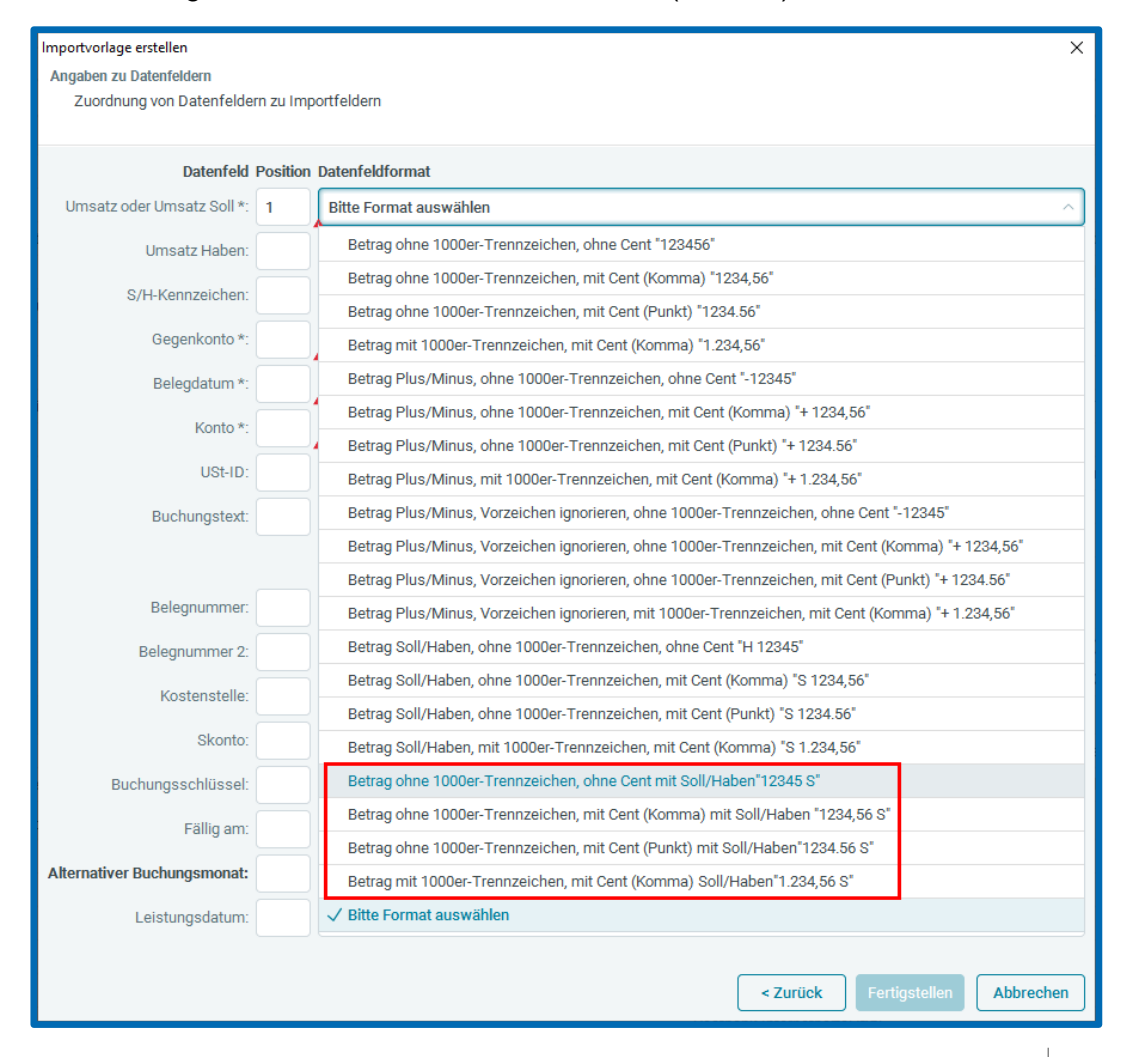

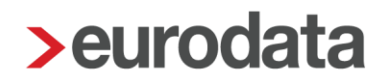

### <span id="page-4-0"></span>**1.2 BWA**

#### <span id="page-4-1"></span>Betriebswirtschaftliche Auswertung: Drei-Jahres-Vergleich für DVAG und Felix1

Ab sofort können Sie das aktuelle Wirtschaftsjahr mit den zwei Vorjahren auch für DVAG und Felix1 vergleichen. Der Drei-Jahres-Vergleich steht Ihnen ausschließlich im individuellen Bericht für die Kontenrahmen 13 und 54, für DVAG und Felix1 sowie für die Kontenrahmen der ETL-Systeme ADVISION und ADHOGA zur Auswahl.

#### <span id="page-4-2"></span>1.2.2 Betriebswirtschaftliche Auswertung: Erstellung im Datacenter der eurodata

Mit diesem Update werden die betriebswirtschaftlichen Auswertungen ausschließlich über das Datacenter der eurodata erstellt. Eine Erstellung mit Open Office ist nicht mehr möglich.

Durch die Erstellung per Datacenter werden die BWAs schneller fertiggestellt. Voraussetzung ist jedoch, dass PC-Hardware und Internetverbindung dem aktuellen ETL-Standard entsprechen.

### <span id="page-5-0"></span>2 Digitales Belegbuchen

### <span id="page-5-1"></span>2.1 Belegerfassung: Buchungseinstellungen

Die Einstellungen für die Belegerfassung werden mit diesem Update aus den allgemeinen Buchungseinstellungen in das Belegfenster verlegt. Diese Einstellungen wirken sich ausschließlich auf die Buchungsvorschläge aus, die über die Belegerfassung erstellt werden. Die Änderungen der Einstellungen wirken sich direkt auf den in der Erfassungsmaske geladenen Buchungsvorschlag aus. Im unteren Bild sehen Sie, wo Sie die Einstellungen im Belegfenster finden.

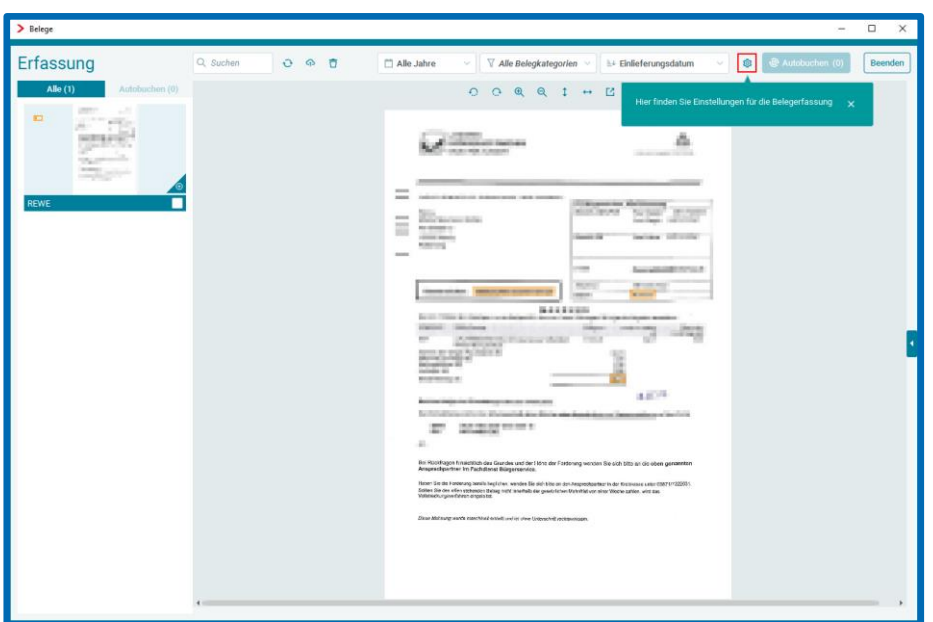

### <span id="page-5-2"></span>2.2 Belegerfassung: Berücksichtigung der USt-ID

Ist eine USt-ID in den Stammdaten eines Debitors hinterlegt, wird diese ab sofort auch im Buchungsvorschlag der Belegerfassung berücksichtigt.

## <span id="page-5-3"></span>2.3 Belegzuordnung: Buchungssatz als gelesen/ungelesen kennzeichnen

Bisher wurden ungelesene Buchungssätze nach der Zuordnung eines Belegs automatisch als gelesen gekennzeichnet. Ab sofort besteht die Möglichkeit zu entscheiden, ob Buchungssätze nach der Zuordnung eines Belegs ungelesen oder gelesen gekennzeichnet werden sollen. Die Einstellung finden Sie im Belegfenster der Belegzuordnung:

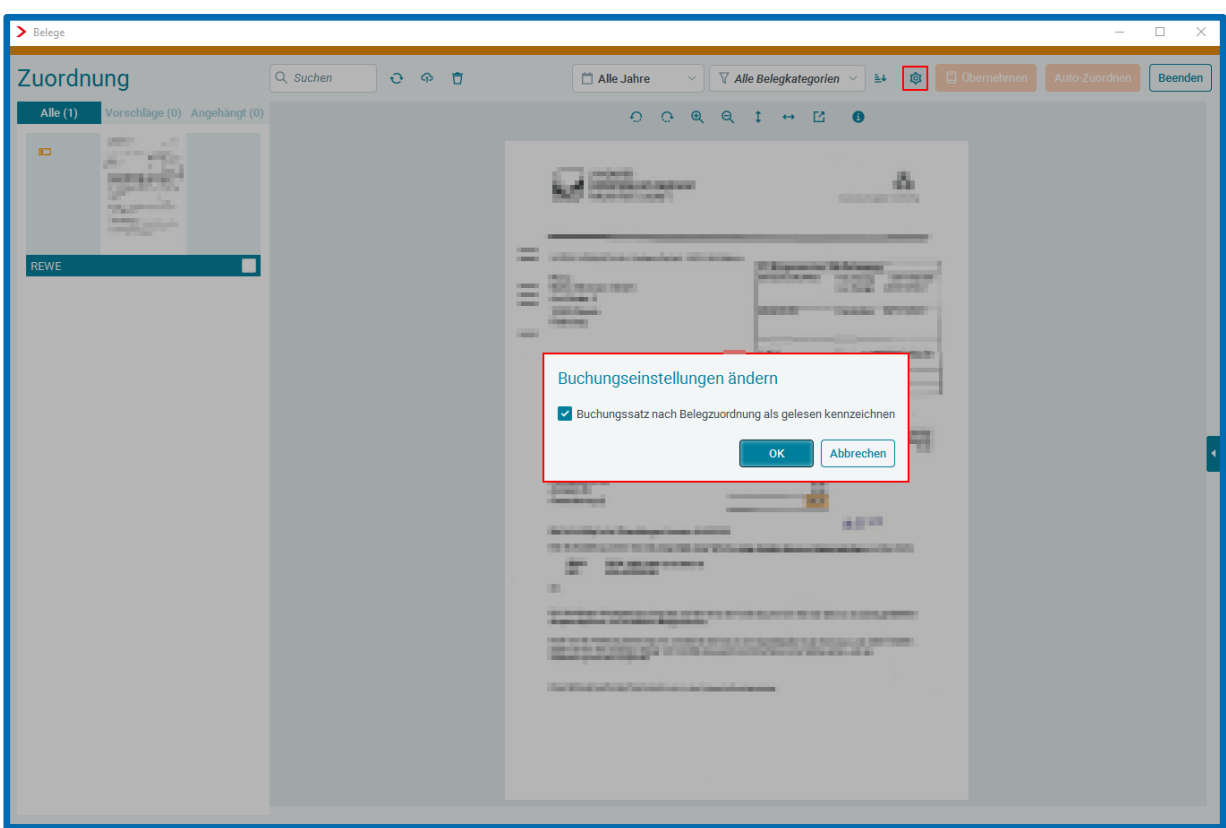

Die Einstellung bezieht sich auf die einfache Zuordnung von Belegen sowie auf die automatische Zuordnung.

### <span id="page-6-0"></span>2.4 Suche: Erweiterung um Suchverlauf

Die Suche in **edrewe** ist um einen Suchverlauf erweitert. Über die beiden Pfeile können Sie in Ihrem Suchverlauf vor und zurück navigieren.

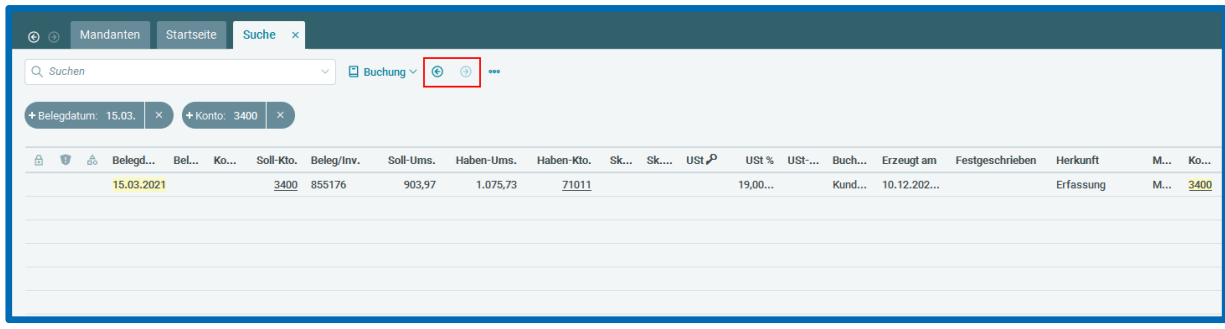

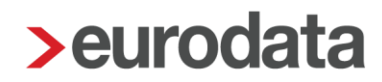

### <span id="page-7-0"></span>3 Betriebliche Steuern

#### <span id="page-7-1"></span>Erweiterungen bei Betriebsstätten

#### <span id="page-7-2"></span>Adressangaben bei Betriebsstätten als Pflichtfelder

Ab dem VZ 2021 ist im Gewerbesteuer-Mantelbogen in der Zeile 28 per Pflichtangabe anzugeben, ob die einzige Betriebsstätte im Kalenderjahr in eine andere Gemeinde verlegt wurde. Wird hier "2=Nein" angegeben, müssen die Zeile 31 (Postleitzahl) und die Zeile 32 (Ort der Betriebsstätte) als Pflichtangaben gefüllt werden. Diese Angaben werden automatisch aus den Adressangaben der Betriebsstätten in **edrewe** gefüllt. Aus diesem Grund sind diese beiden Angaben ab sofort Pflichtangaben bei den Adressangaben der Betriebsstätten.

#### <span id="page-7-3"></span>Einstellen der Hauptbetriebsstätte

Im Dialogfenster *Steuerdaten bearbeiten* unter dem Punkt *Gewerbesteuer* bzw. *KSt/GewSt* können Angaben zur Betriebsstätte vorgenommen werden. Bisher wurde immer die zuerst angezeigte Betriebsstätte als Hauptbetriebsstätte berücksichtigt. Jetzt ist in diesem Dialogfenster die Auswahl der Hauptbetriebsstätte möglich. Die bisher verwendete Hauptbetriebsstätte wird automatisch vorbelegt.

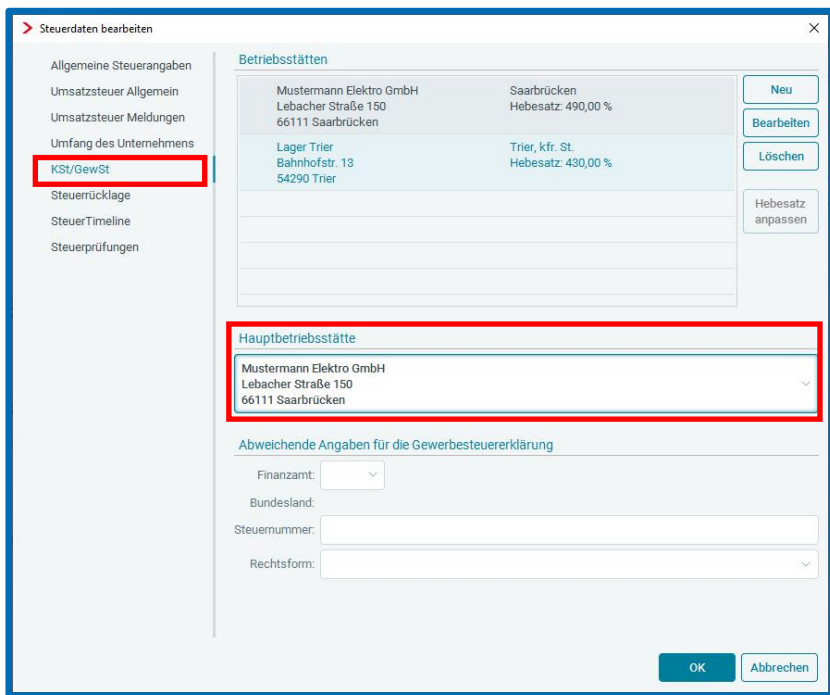

Die ausgewählte Hauptbetriebsstätte wird in die Gewerbesteuer übernommen. Im Bereich der BWA wird der Hebesatz der Hauptbetriebsstätte für die Steuerrücklagenberechnung verwendet.

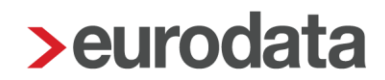

### <span id="page-8-0"></span>Ertragsteuerliche Befreiung von Photovoltaikanlagen

Mit § 3 Nr. 72 EStG hat der Gesetzgeber rückwirkend ab dem Veranlagungszeitraum 2022 die Steuerbefreiung für kleinere Photovoltaikanlagen eingeführt. In der Dokumentation [\(Direktlink](https://nextcloud.eurodata.de/s/efqJTxzEsGazEqw) bzw. unter [www.edrewe.de](http://www.edrewe.de/) per Wissen  $\rightarrow$  Dokumentation  $\rightarrow$  Zur Online-Hilfe  $\rightarrow$ Systembeschreibungen > Allgemein) wird gezeigt, wie Sie in edrewe Schritt für Schritt vorgehen können.

## <span id="page-8-1"></span>3.3 Vorausschau/Berechnung der Körperschaft- und Gewerbesteuer 2023

Mit diesem Update ist es möglich, eine Version der Körperschaftsteuer/Gewerbesteuer für den Veranlagungszeitraum 2023 zu erstellen. Diese wird mit dem Formularstand VZ 2022 geöffnet. Außerdem wird die Berechnung für 2023 durchgeführt.

Freigabemitteilung **edrewe** Revision 2.22

Ihr Ansprechpartner:

**eurodata AG**  Großblittersdorfer Straße 257-259 66119 Saarbrücken

Ansprechpartner **edrewe**: **edrewe**-Systemberatung: 0681-8808-369 E-Mail an: [edrewe-support@eurodata.de](mailto:edrewe-support@eurodata.de)